# Fil m-Tech

The information contained in this Adobe Acrobat pdf file is provided at your own risk and good judgment.

These manuals are designed to facilitate the exchange of information related to cinema projection and film handling, with no warranties nor obligations from the authors, for qualified field service engineers.

If you are not a qualified technician, please make no adjuatments to anything you may read about in these Adobe manual downloads

www.film-tech.com

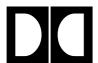

# **Dolby Laboratories Inc**

Field Bulletin 198

## **Model CP500**

Cat. No. 661 Optical Preamp Software Upgrade (IC509)

| ☐ Modification Urgent                         |
|-----------------------------------------------|
| ☐ Modification Recommended                    |
| ■ Modification Required if Problem is Present |
| ☐ Modification Required on Early Units        |
| ☐ Information Bulletin                        |

#### **Symptom**

• The CP500 ignores the first projector changeover command received after power is turned on.

#### Background

Early Cat. No. 661 optical preamp boards contained a programming error which caused the preamp to ignore the first projector changeover command received after power-on. This modification involves removing the programmable logic array IC 509 and replacing it with an updated one.

**Note:** This upgrade is effective only in two-projector installations. If your theater is equipped with a single projector and platter, and you do not perform sound changeovers using the CP500 then there is no need to perform this upgrade.

#### **Affected Units**

CAT. No. 661 with serial numbers up to 501130.

Note: CAT. No. 661 boards without the leading 50xxxx (for example: "0125") have the correct software.

### **Software Upgrade Procedure**

- 1. Switch off the CP500 then remove the Cat. No. 661 board. Components on this board are extremely sensitive to static electricity. To avoid static damage, touch the chassis of the unit before handling this board. Preferably wear an earthed wrist strap and place the board on an anti-static mat.
- 2. With the connector on the right hand side, the location of IC509 is shown in this photograph. The IC has a printed label.
- 3. Note the orientation of the IC on the board then carefully remove and replace it with a correctly programmed part (Dolby Part Number 84149, available at no charge from Dolby offices ). **The IC is extremely**

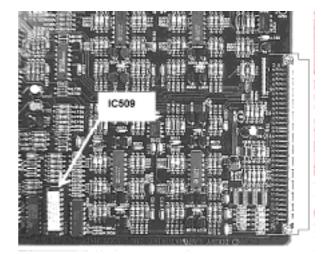

sensitive to static electricity. Be sure to remove any static on your hands by touching the chassis of the unit before handling it. IC509 is mounted in a socket in most boards. *If IC509 is soldered into your board, return the board to Dolby for exchange rather than attempting to desolder it.* 

- 4. Re-install the board in the CP500.
- 5. Re-apply power to the CP500 and confirm that the unit functions properly.

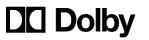